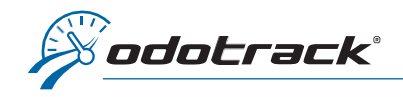

Seul l'administrateur actuel du compte peut céder ses droits administratifs. Voici la procédure à suivre.

## SE CONNECTER AU PORTAIL

 $\hat{A}$  partir du site web [www.odotrack.com,](http://www.odotrack.com/) cliquez sur  $\hat{A}$  connexion

ODOportail **ENGLISH** 1. Inscrivez votre adresse courriel et votre mot de passe **Bienvenue sur notre portail web!** Connexion Pour une navigation simple, facile et efficace. Ce nouveau portail vous<br>offre une toute nouvelle expérience utilisateur et est adapté à toutes les<br>plateformes (ordinateurs, tablette, téléphone intelligent) pour un accès à<br> test@odotrack.ca . . . . . . . . . . . **PROBLÈMES TECHNIQUES ?** Vous n'êtes pas client et désirez en savoir plus ? **CONNEXION MOT DE PASSE OUBLIÉ? EN SAVOIR PLUS** Cliquez ici si vous avez 2. Cliquez ici pour oublié votre mot de passe et suivez la procédure de vous connecter à réinitialisation. votre compte  $\ddot{\circ}$ 

N.B. : Si vous n'avez pas accès à la messagerie de l'adresse courriel du compte administrateur, vous devrez communiquer directement avec le département technique de votre entreprise. La réinitialisation du mot de passe ne pouvant être transmise à aucune autre adresse courriel.

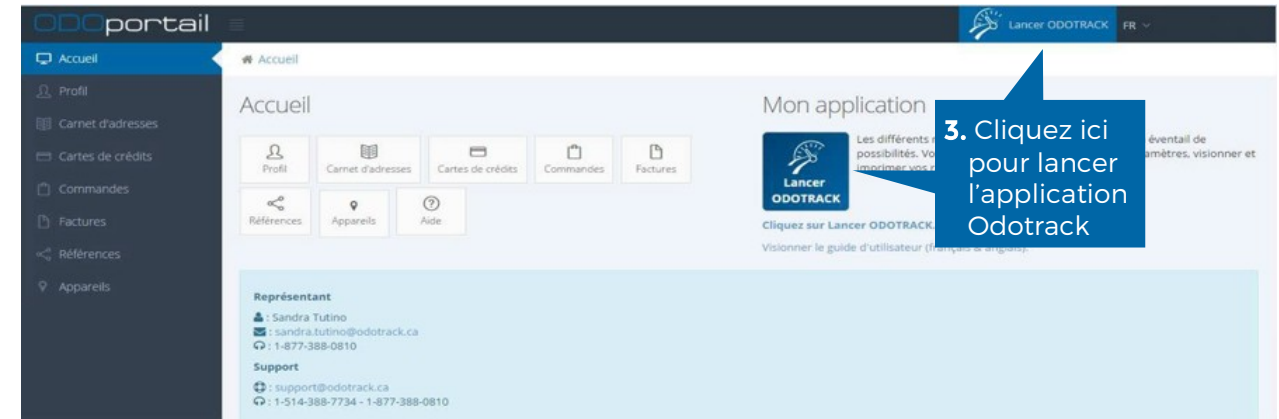

## PAGE D'ACCUEIL DE L'ODOPORTAIL DE VOTRE COMPTE

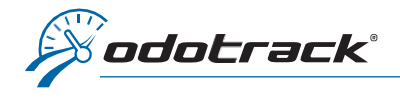

## CHANGEMENT D'ADMINISTRATEUR

## CHANGEMENT D'ADMINISTRATEUR

Une fois connecté au compte de l'administrateur, à partir des onglets situés à gauche de l'écran, accédez au Module Configuration, section Contacts.

Cliquez sur le nom de l'administrateur situé en haut de la liste dans le panneau à droite de l'écran.

Cliquez sur l'onglet Droits et accès, sous la section « Céder mes droits administratifs », sélectionnez le nom du nouvel administrateur à la ligne « Je désire céder mes droits administratifs à ».

Attribuez à l'ancien administrateur son nouveau rôle (gestionnaire ou utilisateur) et cliquez sur **Procéder** dans le bas de la page.

Si désiré, par la suite, vous pouvez modifier le rôle de l'ancien administrateur en accédant au Module Configuration, section Rôles.

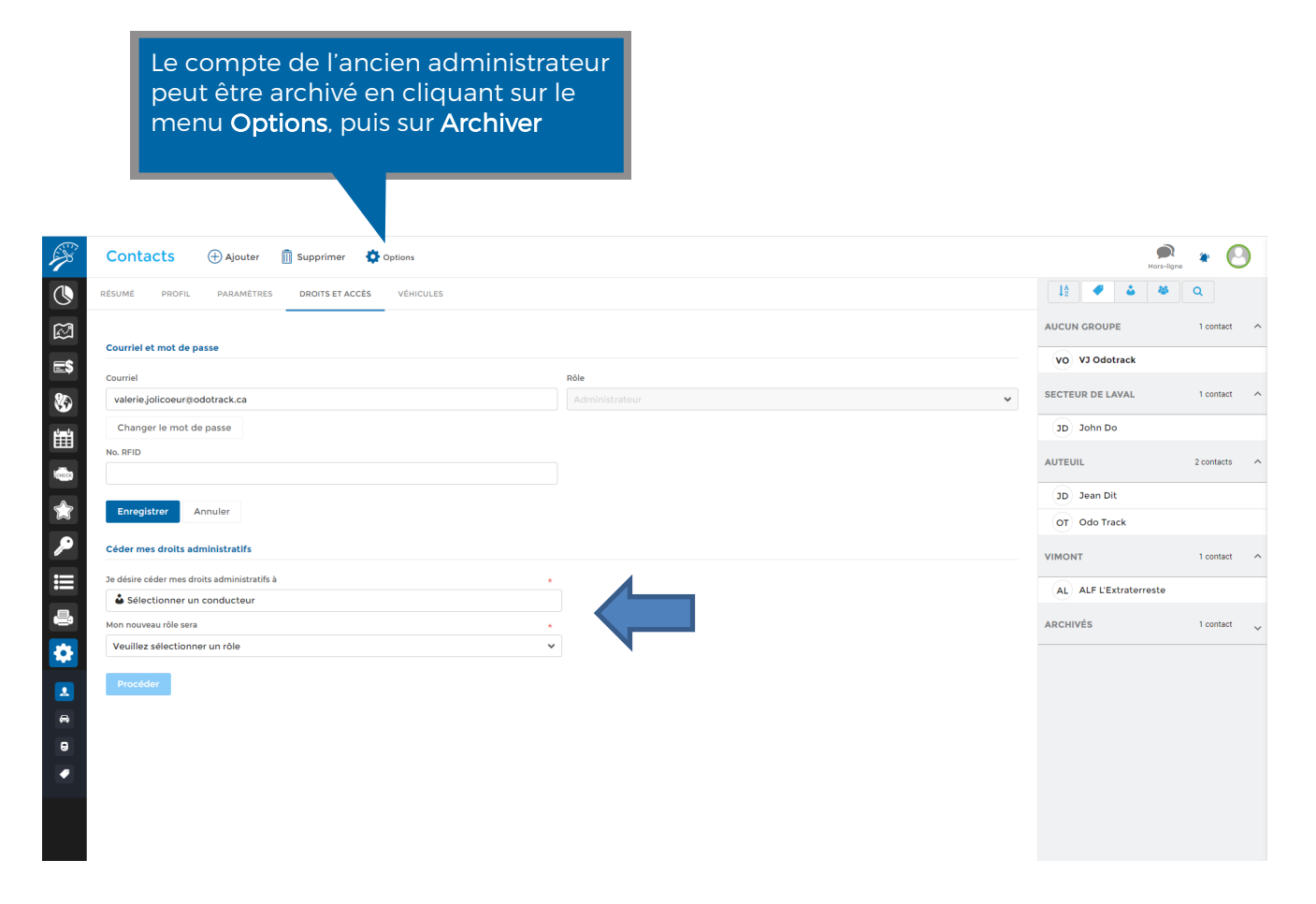

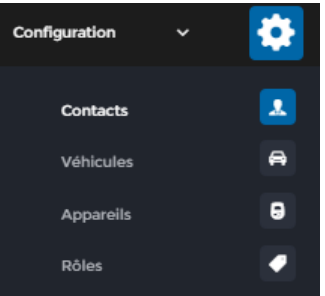